Mimics Medical – Instruções de uso do Software | L-10499-01 1

# *1* Descrição do Software Mimics

**M**aterialise's **I**nteractive **M**edical **I**mage **C**ontrol **S**ystem (MIMICS) é uma ferramenta de software utilizada para a visualização e segmentação de imagens médicas (como MRI e CT) e para a renderização de modelos 3D. Este software vem em duas edições: Research e Medical. Unicamente a edição Medical pode ser utilizada como um dispositivo medico, dentro dos límites descrevidos na intenção de utilização destas edições. A edição Research só tem propositos de investigação.

Mimics pode ser usado para carregar e processar pilhas de imagens 2D de diferentes formatos como: Dicom 3.0, BMP, TIFF, JPG e images cruas. No momento em que as imagens são processadas, elas podem ter multiples utilizações dentro da chamada Engenharia na Anatomia como mensurações, desenho, modelagem e impressão 3D.

O Mimics Base permite ao utilizador controlar e corrigir o processo de segmentação de imagens médicas de scanners de CT e MRI. Um utilizador treinado pode definir com facilidade e precisão modelos 3D para visualização e /ou produção. Além de isso, o software também permite eliminar artefatos nas imagens que podem aparecer por causa de implantes metálicos nos pacientes.

Módulos adicionais oferecem outras funcionalidades como a capacidade de realizar operações de CAD (desenho de prótesis personalizadas ou a optimização de novos dispositivos baseados em imagens médicas) ou a preparação de malhas para a análise de elementos finitos. A Materialise também desenvolve separadamente um software dedicado a manufatura aditiva, que é ideal para preparar os modelos ou dispositivos medicos para qualquer sistema de impressão 3D. Para mais infomação, não hesite em nos contactar.

## *2 Indicações de Uso*

Mimics Medical (a partir de agora 'Mimics') tem como proposito ser utilizado como uma interface de software e sistema de segmentação de imagens de scanners de CT e MRI. Também é utilizado como software de pre-planejamento para simular ou avaliar diferentes opçces de tratamentos cirurgicos.

Mimics não tem como proposito ser utilizado para imagens de mamografia.

## *3 Contraindicações*

Por favor notar que Mimics não tem como proposito ser utilizado com imagens de mamografia.

## *4 Advertências e Recomendações*

O software Mimics deveria só ser usado por profissionais treinados. Recomendamos que todos os utilizadores participem em um treinamento fornecido por algum especialista da Materialise para assim obter os melhores resultados. Os resultados obtidos e que sejam utilizados para tratar ou diagnosticar a algum paciente devem ser verificados por algum responsable medico, que possa comparar as reconstrucções 3D com as imagens médicas para verificar a qualidade. É obrigação do responsable medico de exercer o seu juizo professional para continuar ou não com algum tratamento planejado usando o Mimics como dispositivo medico. Distancia entre as fatias das imagens menores a 1mm são recomendadas. Para aplicações relativas aos ossos, recomendamos que a reconstrução das imagens seja feita com o intervalo proprio e optimizado para osso.

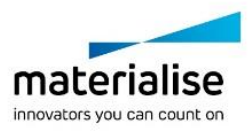

Mimics Medical – Instruções de uso do Software | L-10499-01 2

## *5 Dicas e Precauções*

Seja aconselhado que a qualidade das imagens médicas irá a determinar a precisão dos modelos 3D em Mimics. Os protocolos de aquisição de imagens são deixados a juizo dos utilizadores mas recomendamos que sejam seguidos padrões e referências da industria.

Só imagens obtidas com menos de 6 meses desde a sua aquisição devem ser utilizadas para simular ou avaliar possiveis tratamentos cirurgicos.

Por favor fique informado que o sistema coordenado Dicom é reajustado para cada serie de imagens Dicom provenientes de escaneres Hitachi, da serie Symphony da Siemens, Sonata e escaneres Harmony com versões de software anteriores a Syngo MR B13.

### *6 Instruções de uso*

#### *6.1 Ao iniciar o Mimics*

Depois de ter instalado o software no seu computador, faza duplo click no ícone da edição **Medical** ou **Research** na sua área de trabalho. Pode tambem fazer click em **Start All Programs → Materialise → Mimics** para iniciar o programa. Tenha a certeza de iniciar a edição **Medical** para aplicações clinicas.

Os softwares da Materialise estão protegidos com um keyfile. No momento de iniciar o Mimics pela primeira vez ou no momento que o Keyfile tenha expirado, o Key Request Wizard iniciará de forma automatica para apoiar o processo de registo e geração do Keyfile. As opções disponiveis são explicadas no **Reference Guide**. Se recomenda selecionar **instant activation** no Key Request Wizard. Isto permitirá renovar de forma automatica os Keyfile ao expirar, sempre que se tiver ligação ao internet.

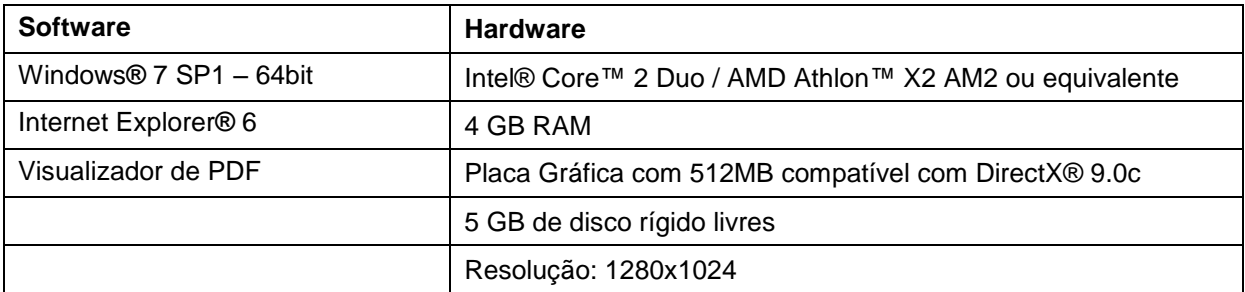

### *6.2 Requisitos mínimos do sistema*

Nota: Usuários do Sistema Mac® podem instalar o Mimics Innovation Suite usando Boot Camp® em combinação com uma plataforma que permita utilizar o sistema operacional Windows.

### *6.3 Requisitos recomendados do sistema*

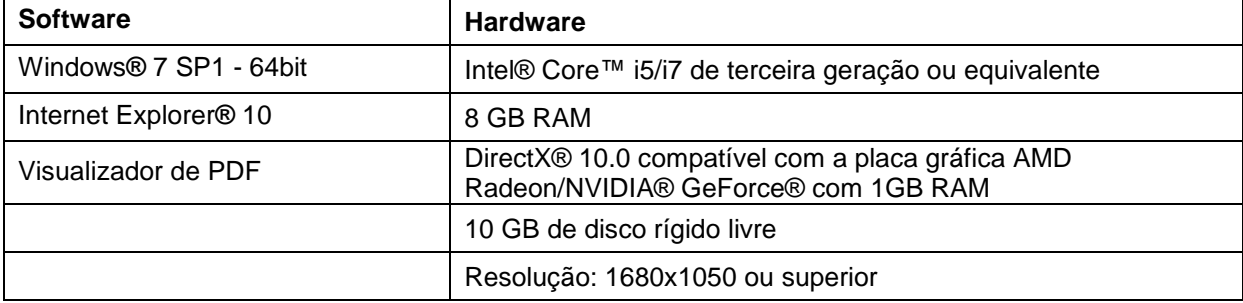

\*Outros requisitos podem-se aplicar.

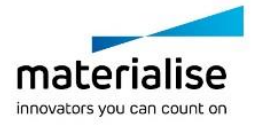

Mimics Medical – Instruções de uso do Software | L-10499-01 3

# *7 Detalhes de contacto*

#### Fabricado em **2016 por:**

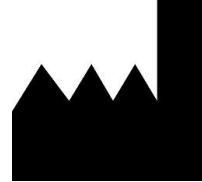

Materialise N.V. Technologielaan 15 B-3001 Leuven Bélgica Telefone: +32 16 39 66 11 **[http://medical.materialise.com](http://medical.materialise.com/)**

Mimics Medical é um produto certificado com marcação CE.

© 2016 – Materialise N.V. Todos os direitos reservados.

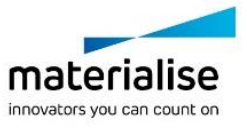